## ONLINE TUTORING IN THE VIRTUAL STEM LEARNING CENTER (VSLC)

- Additional availability to what is offered in-person
- Tutors (faculty, staff, peers) from all three campuses
- Appointment-based tutoring (30 min. 1 hour)
- Tutoring is done via Zoom

## TO MAKE AN APPOINTMENT...

- 1.Go to montgomerycollege.accudemia.net
- 2. Log in using your MyMC credentials
- 3. Click on "Appointments" at the top of the page, then select "Create New Appointment"
- 4. Select "03. Virtual STEM Learning Center" as the center
- 5. Select "Tutoring (Online/Zoom)"
- 6. Select the course for which you want tutoring
- 7. Pick an available day and time for your appointment
- 8. When it is time for your appointment, log back into montgomerycollege.accudemia.net, find your appointment from the appointment list on your homepage, and then click the "Join Now" button

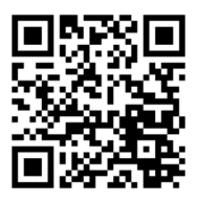